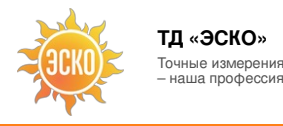

#### Hallia npodeccinal KaHalBhdtHatMsUSBcochWHJTOFparporchpMcTaBKaAGHKIP. **УЛ. ГИЛЯРОВСКОГО, ДОМ 51** PAБОТАЕМ В БУД<u>НИС 9 ДО 18</u>

Артикул: 49310600

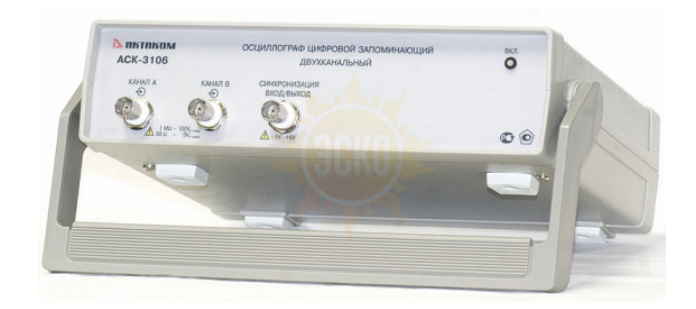

## **Описание Aktakom АСК-3106**

Цифровой запоминающий осциллограф - приставка к компьютеру АСК-3106 предназначен для широкого диапазона осциллографических измерений, встречающихся в электронике, разработке и научно-исследовательских лабораториях и используется совместно с персональным компьютером, снабженным параллельным портом LPT или USB-портом.

Виртуальный осциллограф АСК-3106 позволяет пользователю наблюдать форму сигнала, используя два независимых канала с разрешением 8 бит и чувствительностью от 2 мВ/дел до 10 В/дел в полосе частот от 0 до 100 МГц с аппаратным буфером на 131071 выборок для каждого канала. Входное сопротивление выбирается программно — 1 МОм или 50 Ом.

Прибор имеет стандартную систему синхронизации, работающую в режимах «ждущий», «одиночный» и «авто» с регулируемым уровнем запуска. Дополнительно запуск может осуществлять по входу внешней синхронизации (порог срабатывания TTL–уровня).

Горизонтальная развертка варьируется в широких пределах и соответствует 3-м основным режимам осциллографа:

- Осциллограф в режиме реального времени (диапазоны развертки от 500 нс/дел до 50 мс/дел; частота дискретизации до 100 МГц);
- Стробоскопический осциллограф (диапазоны от 25 нс/дел до 200 нс/дел; эквивалентная частота дискретизации до 2 ГГц);
- Самописец (безбумажный, диапазоны развертки от 500 мкс/дел до 50 ч/дел, частота дискретизации до 50 кГц зависит от используемого ПК).

Программным обеспечением поддерживаются щупы 1:1, 1:10 и 1:100. Режим открытого и закрытого входа (DC или AC) может быть выбран независимо для каждого канала. В режиме AC подавляются частоты ниже 1 Гц. Любой из входов может быть заземлен без отсоединения щупов от измеряемой системы. Измерение может синхронизироваться по каналу A, B или по сигналу на внешнем входе синхронизации. Порог синхронизации может быть установлен независимо для каждого канала в диапазоне целого экрана осциллографа. Порог внешнего входа синхронизации — ТТЛ совместимый (1,2 В). Прибор имеет стандартную систему синхронизации, работающую в режимах «ждущий», «одиночный» и «автоматический».

Для связи с компьютером в АСК-3105 используется Расширенный Параллельный порт (EPP). АСК-3106, АСК-3107, АСК-3116, АСК-3117 снабжены USB 1.1 портом.

АСК-3116, АСК-3117 имеют гальваническую развязку по USB, а также имеют выносной блок питания на 6,5 В, который существенно расширяет возможности применения этих приборов в полевых условиях, придавая необходимую гибкость и мобильность в решении конкретных задач.

Требования к компьютеру:

- Порт USB 1.1 (для АСК-3106, АСК-3106L, АСК-3107, АСК-3116, АСК-3117);
- установленная операционная система Windows XP/7/8/8.1/10;
- Видеосистема VGA (разрешение 640х480, 16 цветов), желательно разрешение 800х600, 24-битный цвет;
- Для использования звуковых сообщений программы необходимы звуковая плата и колонки;
- Для использования всех возможностей программы рекомендуется использование процессора не менее Pentium II400 и ОЗУ объемом не менее 32 Мб.

Программное обеспечение (ПО) дает возможность полного управления прибором, а также предоставляет ряд сервисных возможностей (экспорт/импорт данных, математическая обработка сигналов, расширенные измерения, цифровая фильтрация, аварийная сигнализация в режиме самописца)

Каждый канал ACK-3106 имеет собственный АЦП. Это означает, что ACK-3106 является «истинным двух/четырехканальным осциллографом», где отсутствуют побочные эффекты, свойственные приборам с мультиплексированием каналов.

### ОСОБЕННОСТИ 2-Х КАНАЛЬНОГО USB ОСЦИЛЛОГРАФА АСК-3106:

- Дискретизация до 100 МГц в режиме реального времени;
- 2 или 4 независимых канала с полосой до 100 МГц на канал;
- Большая, определяемая пользователем длина записи до 132 кБ на канал;
- Произвольно настраиваемый режим предзаписи/послезаписи;
- Высокая чувствительность (от 2 мВ/дел);
- Высокоомный (1 МОм) и низкоомный (50 Ом) вход, программно коммутируемые входы;
- Интерфейс USB 1.1;
- Режим (безбумажного) самописца, аварийная сигнализация;
- Кнопка автоматической настройки развертки/синхронизации;
- Автоматические измерения, в том числе определение фазового сдвига;
- Статистические измерения и построение гистограмм;
- Спектроанализатор (БПФ);
- Цифровое послесвечение;
- Цифровая фильтрация;
- Программная эмуляция входного сигнала;
- Русскоязычный или англоязычный (по выбору пользователя) интуитивно-понятный интерфейс с изменяемым оформлением;
- Сохранение данных и конфигурации прибора;
- Трансляция данных в MS Excel с сохранением масштабов по осям осциллограммы.

### ИНТЕРФЕЙС 2-Х КАНАЛЬНОГО USB ОСЦИЛЛОГРАФА АСК-3106:

АСК-3106 имеет понятный и удобный интерфейс, который может настраиваться пользователем. Например, пользователь может выбрать внешний вид и цветовое оформление панелей прибора, цветовую схему для осциллограмм, язык панелей (русский или английский), включить и записать свой вариант звукового сопровождения событий и др.

К услугам пользователя — всплывающие подсказки, «прилипающие» панели (прилипшие панели располагаются вплотную друг к другу и перемещаются совместно, как одно окно).

Каждый режим работы осциллографа выполнен в виде отдельного окна, которые пользователь может располагать в удобном для себя участке экрана монитора.

Главное окно осциллографа — масштабируемое и может работать в полноэкранном режиме. В этом окне можно изменить масштаб, установить масштаб по области графика, ограниченной курсорами. Для того, чтобы пользователь мог иметь общее представление о характере информации полного буфера и выбрать нужную часть для подробного отображения, служит дополнительный обзорный отключаемый график в нижней части панели, индицирующий всегда полный буфер собранных данных.

Очень удобен режим «защелкивания» курсоров, в котором курсор автоматически устанавливается на ближайшую точку осциллограммы. Все настройки прибора можно сохранить в специальном конфигурационном файле, который при необходимости можно загрузить при следующем сеансе работы.

#### АВТОМАТИЧЕСКАЯ НАСТРОЙКА НА СИГНАЛ:

По этой команде программа будет пытаться автоматически подобрать оптимальные для поданного сигнала настройки прибора — горизонтальную и вертикальную развертку и уровень синхронизации.

#### ПРЕДЗАПИСЬ/ПОСЛЕЗАПИСЬ:

АСК-3106 может отображать сигнал как после момента срабатывания схемы запуска (послезапись), так и непосредственно до него (предзапись).

Предзапись тоесть задержка запуска относительно начала отображения сигнала — количество выборок, собираемых прибором перед переходом в режим ожидания события запуска. Допустимые значения: от 0 до 131071. Длина послезаписи — количество выборок, собираемых прибором после возникновения события запуска. Допустимые значения: от 0 до 131071.

Сумма значений задержки запуска и длины послезаписи дают общий размер буфера данных, который будет прочитан программой из прибора по окончании цикла измерений. При этом общий размер буфера данных не может превышать 131071 выборок на канал.

#### СОХРАНЕНИЕ ДАННЫХ:

Сохранения собранных осциллограмм используется универсальный текстовый формат CSV (Comma Separated Values), который может быть в дальнейшем открыт как самой программой осциллографа, так и любым текстовым редактором или процессором электронных таблиц. Перед массивом данных в файл записываются комментарий пользователя и настройки осциллографа, что позволяет привязать сохраненные данные к абсолютным величинам.

Кроме цифрового сохранения результатов измерений в форме текстового файла, возможно сохранение в файл уже готового изображения полученных сигналов. Вы можете сохранить изображение сигналов на графике в файл в формате BMP (Windows bitmap).

Сохраненное изображение затем можно загрузить в качестве фона графика для визуального сравнения сохраненных и новых сигналов.

Данные в режиме самописца записываются в наиболее экономичном битовом формате.

В начале файла записывается комментарий пользователя, настройки осциллографа, далее пишутся данные по мере их поступления. При необходимости можно преобразовать двоичный файл в тот же текстовый формат «CSV», который используется при записи данных в файлы в обычном режиме.

При загрузке сохраненных данных, программа останавливает текущие измерения, восстанавливает сохраненные в файле настройки прибора и отображает данные осциллографа точно так же, как обычные измерения. Далее Вы можете проводить с ними любую доступную в программе обработку. Для просмотра файлов данных самописца используется встроенные программные средства, вызываемые с инструментальной панели самописца. С их помощью Вы можете запустить или остановить просмотр файла, перемещаться вручную по файлу и регулировать скорость его автоматической прокрутки.

#### ОПРЕДЕЛЕНИЕ ПАРАМЕТРОВ СИГНАЛА:

Пользователю АСК-3106 доступны курсорные измерения, с возможностью отображения разности между двумя курсорами.

Программа имеет выдающиеся возможности автоматического определения стандартных параметров импульсных сигналов. Вычисления параметров проводятся по указанному участку сигнала.

- Амплитуда;
- Размах;
- Положительный выброс (Определяется для каждого найденного периода и усредняется);
- Отрицательный выброс (Определяется для каждого найденного периода и усредняется);
- Медиана (Уровень, соответствующий половине разницы между основными верхним и нижним уровнями);
- Среднее (Уровень среднего арифметического значения по всем найденным на указанном участке периодам);
- Стандартная девиация (Корень из среднего квадратического отклонения от среднего значения по всем найденным на указанном участке периодам);
- Среднее квадратическое значение (СКЗ). (Среднее квадратическое значение по всем найденным на указанном участке периодам);
- Период (Время между соседними нечетными (например, первым и третьим, третьим и пятым) переходами сигнала через уровень медианы. Определяется для каждого найденного периода и усредняется);
- Частота (Определяется, как величина, обратная периоду);
- Длительность импульса (Время от начала импульса (переход сигнала через уровень медианы на восходящем фронте) до его конца (переход сигнала через уровень медианы на нисходящем фронте). Определяется для каждого найденного периода и усредняется);

Относительная длительность импульса (Отношение длины импульса к его периоду) Время нарастания (спада) Обозначен на рисунке как R (F). Время положительного (отрицательного) перехода. Время перехода определяется по уровням 10% и 90% амплитуды. Определяется для каждого найденного периода и усредняется.

Алгоритмы, используемые для определения параметров импульсов, могут использоваться для выполнения такой распространенной задачи, как выделение из отображаемого участка сигнала целого числа периодов.

#### ИЗМЕРЕНИЕ ФАЗОВОГО СДВИГА:

В программе существует возможность автоматического вычисления фазового сдвига сигнала канала B относительно канала A. Для определения величины фазового сдвига в данной программе применены 3 метода: геометрический метод, формула косинуса угла потерь, позволяющая избежать грубых ошибок геометрических методов, возникающих из-за случайных помех, искажающих форму сигнала. (Мало того, в этом случае возможно определение сдвига фаз между сигналами абсолютно различной формы), а также спектральный метод, использующий БПФ. В последнем случае, сравнение фаз идет только по основной гармонике сигналов. Пользователь может выбрать любой из этих методов.

#### СТАТИСТИЧЕСКИЕ ИЗМЕРЕНИЯ:

Для большего числа определяемых программой параметров имеется возможность проведения статистической обработки этой величины по времени (до трех одновременно обрабатываемых параметров). При каждом новом измерении новое значение выбранного параметра вносит соответствующие поправки в вычисляемые статистические величины.

Среднее - среднее арифметическое по выборке. Сумма всех набранных значений деленная на их количество.

Максимум - максимальное значение в выборке.

Минимум - минимальное значение в выборке.

Ст. девиация - стандартная девиация, квадратный корень из среднего квадрата отклонения каждого из значений в выборке от среднего значения. Учтите, что здесь используется упрощенный накопительный алгоритм расчета девиации, не учитывающий изменения среднего значения. Это упрощение, как правило, приводит к небольшому занижению расчетного значения. Более строгий и точный алгоритм используется при построении гистограммы.

#### ГИСТОГРАММА РАСПРЕДЕЛЕНИЯ ВЕРОЯТНОСТИ:

В программе предусмотрена возможность графического отображения распределения вероятности одного из обрабатываемых статистических параметров. Кроме того, есть возможность получить распределение измеренного значения сигнала в каждом дискрете по всему собранному буферу.

Гистограмма может работать в двух режимах. В первом - отображается распределение измеренной величины в той части буфера собранных данных, который в настоящий момент выводится на основном графике главной панели. Во втором - распределение строится по одному из параметров, обрабатываемых в панели статистики. В этом режиме для обрабатываемого параметра отводится дополнительный буфер для хранения последних 1000 измерений, при этом возникает возможность определения моментов распределения высоких порядков, что позволяет определять асимметрию и эксцесс. Кроме того, значение девиации также может быть вычислено точнее, чем приведено в панели статистики. Режим работы гистограммы зависит от положения кнопок. Параметр, по которому строится распределение вероятности, указывается в заголовке гистограммы.

В числовых полях панели гистограммы выводятся:

- X1 х-координата (измеренные величины) по первому курсору;
- Ү1 у-координата (количество найденных величин в распределении) по первому курсору;
- DX разность между 2 и 1 курсорами по оси х;
- DY разность между 2 и 1 курсорами по оси у;
- $P$  вероятность попалания измеряемой величины в границы значений обозначенные курсорами (по горизонтали);
- $\cdot$  Среднее среднее значение в распределении:
- Девиация стандартная девиация распределения:
- Асимметрия асимметрия распределения;
- Эксцесс эксцесс распределения.

### СПЕКТРАЛЬНЫЙ АНАЛИЗ (БЫСТРОЕ ПРЕОБРАЗОВАНИЕ ФУРЬЕ):

Программа позволяет провести спектральный анализ выделенного участка сигнала. Для этого используются алгоритмы прямого и обратного быстрого преобразования Фурье (БПФ).

В режиме БПФ пользователь может видеть:

- Число точек дискретизации сигнала, по которым проводится преобразование:
- Число точек для преобразования после передискретизации (ближайшее сверху число степень двойки). Передискретизация необходима для использования алгоритма быстрого преобразования;
- Основная частота основная частота сигнала. Определяется по максимальному модулю коэффициентов разложения;
- Коэфф. н. и. (%) коэффициент нелинейных искажений в процентном выражении;
- Частота частота, соответствующая точке спектра, отмеченной курсором;
- Уровень уровень в точке спектра, отмеченной курсором, относительно максимума (принимается за 0 дБ);

Мощ. фильтра (%) - мощность фильтра в процентном выражении. Отношение мощности пропускаемых фильтром гармоник к полной мощности сигнала.

Пользователь может установить число первых коэффициентов разложения, отображаемых на графике спектра. Это число не может быть больше половины базы.

График БПФ отображает спектр выбранного сигнала в логарифмической шкале «частота-амплитуда». По желанию пользователя может также отображаться фазочастотная зависимость. Для измерений используется вертикальный курсор.

При включенном режиме преобразования Фурье Вы можете использовать возможность спектральной фильтрации сигнала. Суть его в том, что перед обратным преобразованием анализируемого сигнала Вы можете оставить в нем только те частоты, которые Вам нужны, и подавить нежелательные.

По желанию пользователя на графике может отображается фазо-частотная зависимость.

#### ЦИФРОВАЯ ФИЛЬТРАЦИЯ:

Кроме аппаратной фильтрации сигнала в цепях запуска, не влияющей на результаты оцифровки сигнала, система обладает возможностями цифровой фильтрации измеренного сигнала. Эти функции реализованы на программном уровне и действуют только на отображение уже собранных данных. Включить и выключить фильтрацию можно с помощью панели цифровой фильтрации.

Простейшую фильтрацию обеспечивает алгоритм накопительного фильтра. Для каждой точки времени отображается среднее за указанное количество сборов значение сигнала. Таким образом, подавляются случайные шумовые составляющие сигнала. Для каждой точки времени отображается среднее за указанное количество сборов значение сигнала. Количество точек для усреднения задается пользователем в диапазоне от 0 до 50.

Полиномиальный фильтр не требует повторных измерений. Используется быстрый алгоритм многопроходного биноминального сглаживания. Количество проходов задается пользователем в диапазоне от 0 до 50. Резкие броски сигнала «размазываются» по ближним точкам, тем самым подавляются высокочастотные шумы. Может сильно искажать сигнал, имеющий «угловатую» форму. Включенный накопительный или полиномиальный фильтр действует на оба канала в выделенном временном диапазоне.

Большие возможности представляет использование спектрального фильтра. Для использования этой функции необходимо включить режим преобразования. В результате этого преобразования исследуемый сигнал представляется как суперпозиция гармонических колебаний с различными частотами, амплитудами и фазами. С помощью графических элементов панели Фурье-анализа пользователь может указать программе проводить обратное преобразование, предварительно удалив указанные компоненты сигнала. Спектральный фильтр будет действовать только на тот канал, для которого проводится быстрое преобразование Фурье.

### МАТЕМАТИЧЕСКАЯ ОБРАБОТКА (СПЕЦИАЛЬНЫЕ ФУНКЦИИ):

АСК-3106 имеет мошные математические средства для обработки собранных данных «на лету».

На основной график главной ланели, помимо осниллограмм по обоим каналам можно выводить математические функции от них

- Сумма (разность, отношение, произведение) каналов А и В Для каждой точки времени вычисляется указанная арифметическая операция между соответствующими значениями каналов А и В:
- Среднее геометрическое каналов А и В Для каждой точки времени вычисляется квадратный корень из произведения соответствующих значений каналов А и P.
- Производная выбранного канала Отображаются результаты дискретного дифференцирования выбранного канала;
- Интеграл выбранного канала Вычисляется определенный интеграл для выбранного канала. В качестве аддитивной постоянной выбирается среднее значение сигнала в отображаемой области;
- Интеграл произведения каналов Вычисляется определенный интеграл для произведения каналов. В качестве аддитивной постоянной выбирается среднее значение произведения сигналов в отображаемой области:
- Корреляция каналов А и В Находит корреляцию массивов данных каналов А и В;

Передаточная функция канала А к В - Передаточная функция - отношение лапласовских изображений двух функций. В программе для вычисления передаточной функции используется преобразование Фурье, как частный случай преобразования Лапласа, т. к. результаты этих преобразований, в общем случае, являются комплексными, для отображения на графике используются модули результатов. Вывод осуществляется в логарифмической шкале.

#### РЕЖИМ МУЛЬТИНАЛОЖЕНИЯ

В программе предусмотрена возможность симуляции режима послесвечения аналогового осциллографа. Для этого при перерисовке основного графика новыми Велими в сигналами предытиванно сущеть сигналами предытиванно сигналами пре

#### PEЖИМ (БЕЗБУМАЖНОГО САМОПИСНА)

Режим самописца качественно отличается от обычных режимов осциллографа тем, что чтение данных из прибора и их отображение производится в реальном времени, без остановки процесса измерений. Чтобы при этом не терялись возможности обработки данных на основном графике главной панели, введена отдельная панель самописца с «лентопротяжными» графиками. Данные в эти графики выводятся непрерывно по мере поступления новых данных.

Основной график самописца - не масштабируемый графический элемент «лентопротяжного» типа. Отображает десятую часть полного буфера данных прибора (6553 выборок) с частотой 1 из 10 точек. Обзорный график самописца - не масштабируемый графический элемент «лентопротяжного» типа. Отображает полный буфер данных прибора (131071 выборок) с частотой 1 из 100 точек.

При этом можно скопировать накопленные в полном буфере данные для обработки в основной и обзорный графики главной панели. После копирования данных самописца их обработка ничем не отличается от измерений в обычных режимах.

В режиме самописца пользователь может:

- Загрузить записанный ранее файл данных (восстанавливаются также сохраненные настройки прибора диапазоны, развертка);
- Сохранить данные и текущие настройки прибора в файл. Во всех режимах, кроме режима самописца, сохраняется текстовый файл в формате «CSV», в который записываются последние снятые данные. В режиме самописца создается двоичный файл, в который производится постоянное дописывание новых данных;
- Запустить /остановить просмотра загруженного файла данных самописца;
- С помощью ползункового регулятора перемещаться по загруженному файлу данных самописца;
- С помощью ползункового регулятора изменять скорость прокрутки загруженного файла данных самописца;
- Использование 2-х меток времени по системным часам ПК. На специальной панели отображаются следующие величины: X масштаб горизонтальной оси основного графика самописца, X1 — положение первой метки времени, X2 — положение второй метки времени, dX — разница между метками времени, ZT -<br>начало шкалы времени по системным часам ПК, ZD — начало шкалы времени (дата п

С помошью регулятора верхнего (нижнего) аварийного предела задавать предел, при выходе сигнала за который срабатывает аварийная сигнализация, при этом на экране появляется индикация «Тревога» — мигающий индикатор-«лампочка» и выполняется заранее заданная пользователем команда операционной системы (отражающая реакцию пользователя на аварийную ситуацию).

### ЭМУЛЯЦИЯ СИГНАЛА:

Для работы программы в отсутствии реального прибора (с тестовыми или учебными целями) можно воспользоваться функцией эмулятора сигналов. Программа будет работать так, как будто к ней подключен реальный осциллограф, на входы которого подается периодически повторяющийся заданный Вами сигнал.

Пользователь может

- Выбрать один из стандартных сигналов из выпадающего списка «Предопределенные формы»:
- Задать сигнал в виде математической формулы в строке «Функция»;
- Просто нарисовать нужную форму мышкой на графике.

### ТРЕБОВАНИЯ К КОМПЬЮТЕРУ:

- Параллельный порт, работающий в режиме EPP или USB 1.1;
- Установленная операционная система Windows 9х или Windows 2000/XP:
- . Видеосистема VGA (разрешение 640х480, 16 цветов), желательно разрешение 800х600, 24-битный цвет;
- Для использования звуковых сообщений программы необходимы звуковая плата и колонки;
- Для использования всех возможностей программы рекомендуется использование процессора не менее Pentium II 400 и ОЗУ объемом не менее 32 Мб.

## Характеристики Aktakom ACK-3106

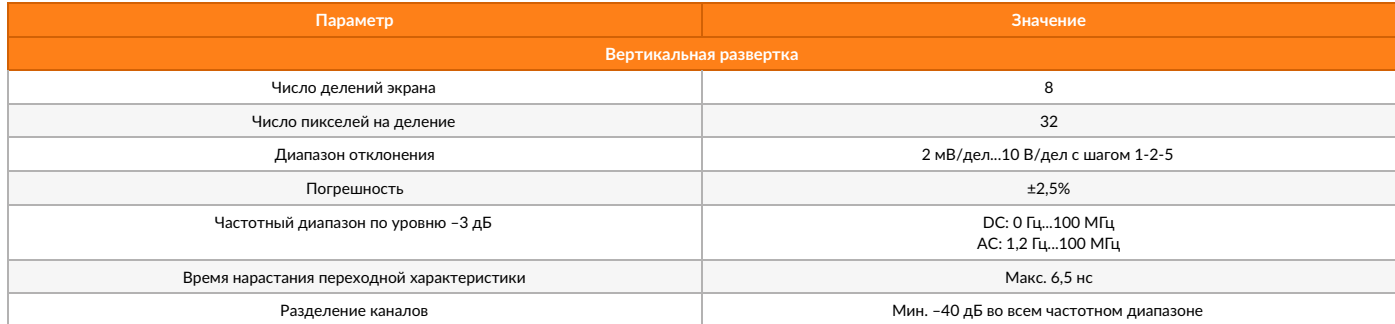

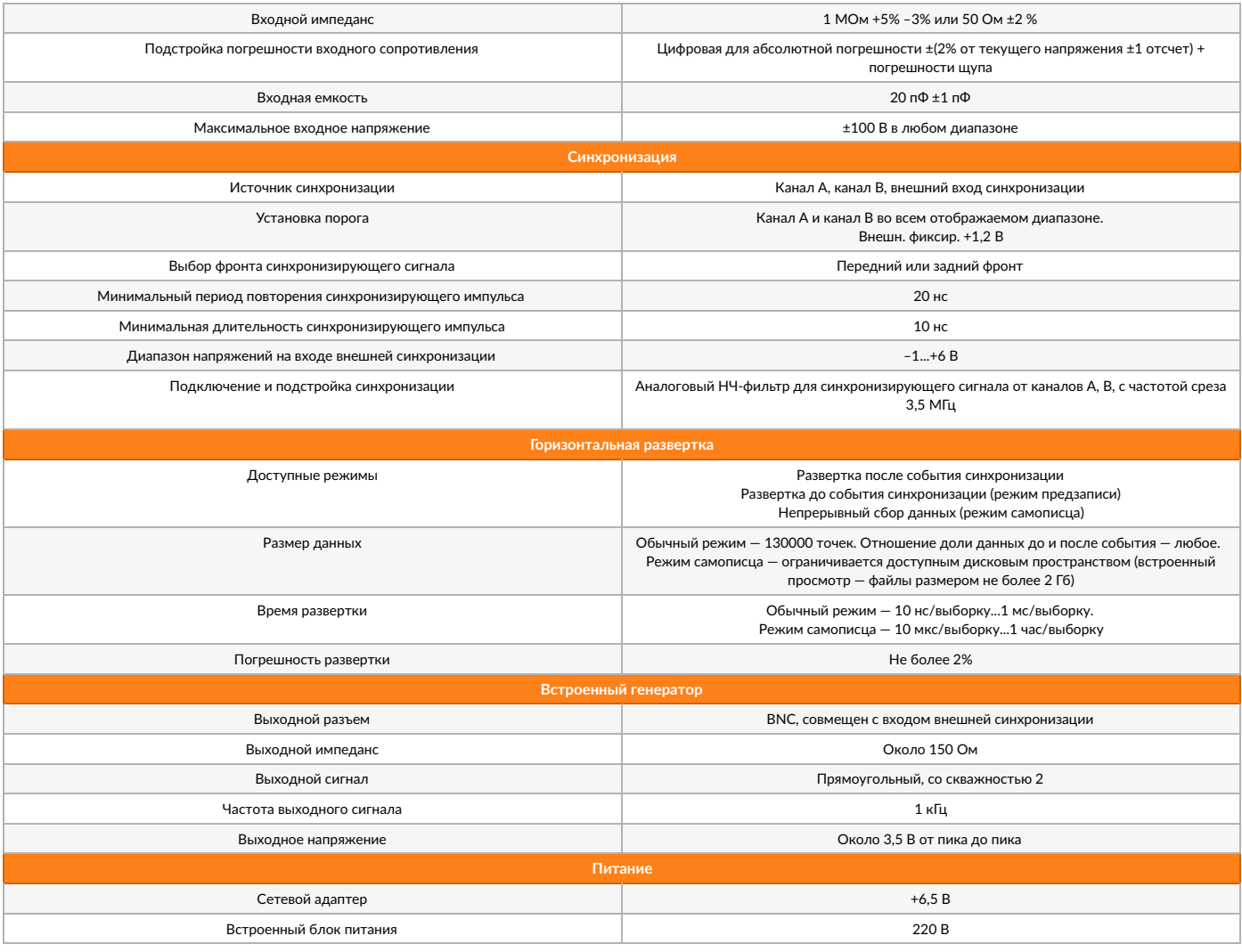

# Комплектация Aktakom ACK-3106

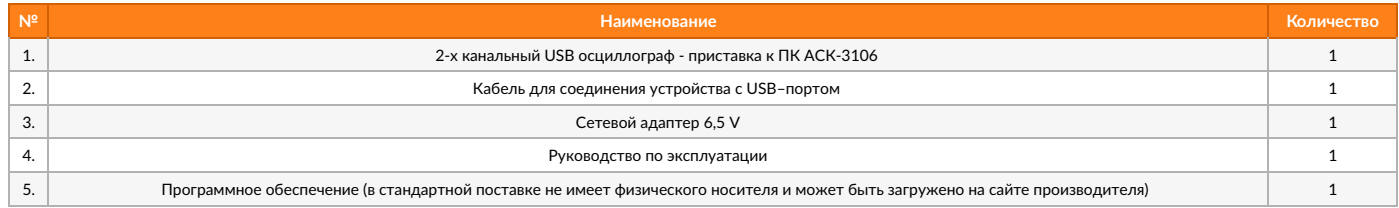

© 2012-2023, ЭСКО е zorz-zozo, OOKO<br>Контрольно измерительные<br>приборы и оборудование

**ТЕЛЕФОН В МОСКВЕ** +7 (495) 258-80-83